## **2º trabalho prático: Coordenação por GNSS data limite de entrega = 16/Março/2023**

**1. Objectivo**: Coordenar por GNSS em **modo relativo estático em pós-processamento** com taxa de registo de dados igual a 5 segundos o ponto P no sistema de coordenadas **PT-TM06/ETRS89**.

## **1.1. Equipamento a utilizar**: receptor **Leica GS/CS15 Viva**.

**1.2. Procedimento para o registo de dados:** estacionar cuidadosamente o receptor a uma altura adequada sobre o ponto e registar dados durante **30 minutos (360 épocas)** (no controlador, na pasta **Utilizador** selecionar **Guia de Configurações**, escolher a configuração **Estatico 5Seg** (pode acontecer esta configuração já estar selecionada ou, no caso contrário, **Escolher outra configuração** e selecionar **Estatico 5Seg**). Estando a configuração pretendida selecionada, **Editar uma configuração**, **Avança** até aparecer **Registo de Observações**; em **Registar** selecionar **No receptor** e em **Tipos de dados** selecionar **RINEX (versão 3)**).

## **1.3. Procedimento para o processamento de dados do ponto P (com o software Leica Infinity):**

a) processar os dados obtidos utilizando ficheiros contemporâneos das estações de referência da DGT (RENEP, renep.dgterritorio.gov.pt) de IGP, Cascais, Glória do Ribatejo, Beja, Tavira, Guarda e Bragança (endereço de armazenamento dos dados: ftp://ftp.dgterritorio.pt/), com o objectivo de estudar a influência nos resultados obtidos da **distância** do ponto a coordenar à estação de referência.

b) processar os dados decompondo o ficheiro original correspondente a 30 minutos de dados em ficheiros correspondentes a 1 minuto, 2 minutos, 5 minutos, 10 minutos, 15 minutos, 20 minutos, 25 minutos e 30 minutos utilizando ficheiros contemporâneos da estação de referência de Cascais, com o objectivo de estudar a influência da **duração** do intervalo de tempo de observação nos resultados obtidos.

**1.4. Coordenar o ponto P em modo RTK (Real Time Kinematic)**, utilizando o modem com ligação à porta P2 do receptor (5 x), estabelecendo a ligação ao servidor NTRIP carregando na tecla F7 do controlador. Previamente alterar a configuração para RTK i-max.

**2.** Entregar o relatório do trabalho efectuado contendo a descrição dos procedimentos efectuados e os resultados obtidos.

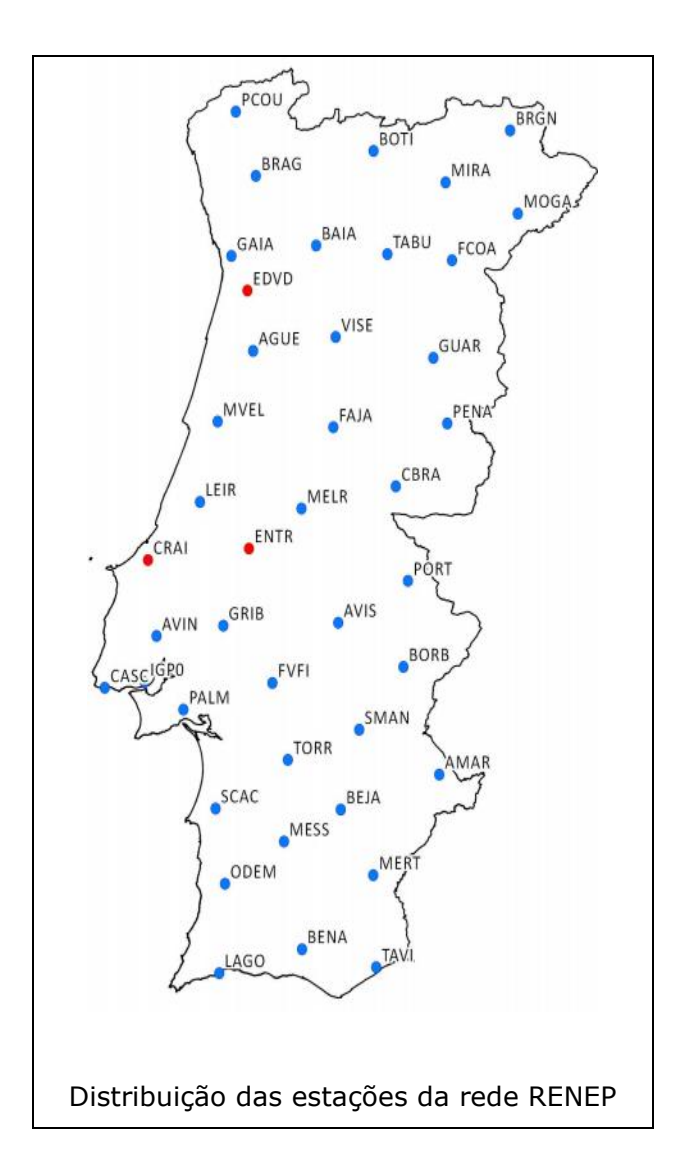